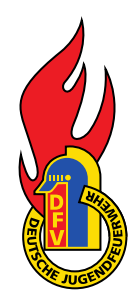

## DEUTSCHE JUGENDFEUERWEHR

## **FAQ – Statistik Portal**

### **1. Woher bekomme ich die Zugangsdaten/ID?**

Nicht alle Länder nutzen dieses Portal zur Datenerfassung. Hessen, Rheinland-Pfalz, Bayern und Mecklenburg-Vorpommern nutzen eigene Programme für die Erfassung (Stand November 2020). Die Anlage der Nutzer/Jugendfeuerwehren erfolgt in den Ländern auch unterschiedlich. Einige Länder legen die Strukturen zentral an, andere brechen das nach unten durch, d.h. die Länder legen die Kreise an, die Kreise die Städte/Gemeinden, etc. Bei der Erstanlage geht eine E-Mail an die von dort hinterlegte Emailadresse. Wenn Ihr noch keine ID bekommen hat, wendet Euch bitte an den zuständigen Landesverband.

### **2. Welche Daten hat die überörtliche Ebene zu erfassen?**

Auf überörtlicher Ebene muss man nur die Stunden für den eigenen Aufwand im abgelaufenen Jahr erfassen (alle Aktivitäten). Beim Klick auf "Kreisansicht" sieht man nur das betroffene Feld. Hierunter fallen dann alle Stunden inkl. der Stellvertreter. Sofern eine zentrale gesammelte Erfassung der Daten anstatt der Einzelerfassung der Jugendfeuerwehren erfolgen soll, kann man sich die "Normale Ansicht" anzeigen lassen. Achtung: hier nur Daten erfassen, sofern keine Ebenen darunter erfasst haben. Ansonsten werden die Daten doppelt gezählt.

#### **3. Wie sehe ich meine erfassten Daten oder die Zusammenfassung?**

Hierfür gibt es frei Möglichkeit: als "Statistik" kann man sich die Daten grafisch als Tortengrafik anzeigen lassen. Ansonsten kann man auf den Druckbutton drücken, um die erfassten Daten zu sehen. Beim Klick auf das PDF-Logo sieht man die aufbereiteten Zahlen einschließlich der Summierung der Stunden.

#### **4. Ich habe keine Email mit meiner ID bekommen. Kann ich die nochmal bekommen?**

Nein. Über die Funktion "Passwort vergessen" kann man die E-Mail nochmal generieren. Dafür benötigt man aber die ID. Diese kann man bei allen höheren Ebenen anfragen oder in der Liste nachschlagen.

## **5. Sind die Leistungsanzeichen mit der Menge zu erfassen?**

Nein, anders als in der Vergangenheit interessiert uns nur, ob generell an Leistungsspange, Bundeswettbewerb, etc. teilgenommen wurde oder die Jugendflamme in der Gruppe abgenommen wurde. Weder die Anzahl der Teilnehmer oder Abnahmen, noch die Ebene (Gemeinde-, Kreis-, Landes- oder Bundesebene).

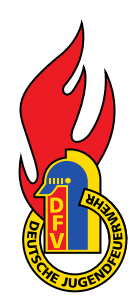

## DEUTSCHE JUGENDFEUERWEHR

## **6. Wann wird das neue Statistikjahr freigeschaltet?**

Die Daten werden mit Stand 31.12. erfasst. Daher schalten wir das neue Berichtsjahr in der Regel zum 01.12. frei. Wir versenden dann eine E-Mail an alle hinterlegten Nutzer.

### **7. Wer kann eine bereits geschlossene Statistik wieder öffnen?**

Das kann nur durch den Administrator (Deutsche Jugendfeuerwehr, statistik@jugendfeuerwehr.de) erfolgen. Dadurch soll vermieden werden, dass eine abgeschlossene Statistik nachträglich geändert werden kann. Ein Öffnen ist nur dann möglich, wenn auf die darüber liegende Ebene noch nicht abgeschlossen wurde.

#### **8. In der Email mit den Zugangsdaten funktioniert der Link nicht mehr.**

Dieser ist aus Sicherheitsgründen nur für 60 Minuten gültig. Über die Funktion "Passwort vergessen" kann man sich mit der ID einer neuen Email schicken lassen. Diese enthält einen neuen Link, der ebenfalls für 60 Minuten gilt.

#### **9. Wie kann ich die Daten auf MP Feuer Jugend importieren?**

Hier bitte an MP Feuer wenden, da es sich um ein externes Programm handelt.

#### **10. Wie kann ich meine Email-Adresse ändern?**

Die Emailadresse kann ab Stadt-/Gemeindeebene aufwärts geändert werden. Idealerweise sollte man sich an seine\*n Stadt-/Gemeindejugendwart\*in wenden. Diese\*r kann auch die Berechtigung prüfen und die Emailadresse ändern.

#### **11. Wie werden die Berichte zusammengefügt (Stadt-, Kreis- und Landesebene)**

Anders als in der Vergangenheit müssen keine Berichte mehr verschickt oder manuell importiert werden. Sobald ein Jahresbericht geschlossen wird, werden die Zahlen automatisch zur nächsthöheren Ebene hinzuaddiert.

#### 12. Ich kann die Statistik nicht auf "geschlossen" umstellen. Einige Felder sind rot.

Rote Felder bedeuten, dass eine Plausibilitätsprüfung aktiv ist. In der Regel stimmen die Mitgliederzahlen mit der Altersverteilung nicht überein oder die Summe der Austrittsgründe stimmen nicht. Bitte die Daten überprüfen.

#### 13. Was bedeutet der Button "Kreisansicht"?

In der Regel werden die statistischen Zahlen von der Jugendfeuerwehr vor Ort erfasst. Dann muss die überörtliche Ebene nur noch den Stundenaufwand auf der eigenen Ebene (zum Beispiel Kreisjugendwart inkl. aller Stellvertreter) erfasst werden. Bei der normalen Ansicht können zusätzlich Daten zentral für die untergeordneten Ebenen erfasst werden. Das darf aber nicht erfolgen, wenn die Daten der Jugendfeuerwehren vor Ort bereits erfasst wurde. Andernfalls werden die Daten doppelt gezählt.

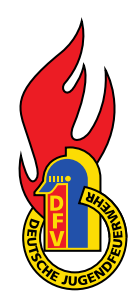

# DEUTSCHE JUGENDFEUERWEHR

## **14. Ich finde meine ID nicht mehr**

Hier am besten an die übergeordnete Ebene wenden. Diese kann die IDs einsehen. Oder auf der Webseite in der Tabelle die eigene ID heraussuchen.

#### **15. Ich habe meine ID versehentlich gelöscht, was kann ich machen?**

Durch das Löschen wird nur die ID und eine offene Statistik gelöscht. Abgeschlossene Statistiken bleiben erhalten, damit eine nachträgliche Veränderung der Statistik nicht möglich ist. Wenn die ID nochmals neu angelegt wird, erfolgt automatisch eine Verknüpfung mit den abgeschlossenen Statistiken.

#### **16. Ich habe eine E-Mail mit meinen Zugangsdaten bekommen. Warum ist der Link nur 60 Minuten gültig?**

Die zeitliche Begrenzung erfolgt aus Sicherheitsgründen. Über den Link in der Email oder die Funktion "Passwort vergessen" kann aber ein neuer Link angefordert werden. Dieser kommt innerhalb weniger Sekunden an die hinterlegte Emailadresse und ist erneut 60 Minuten gültig.